## ude edu h

## **Instructions**:

- 1. Open MS Word
- 2. Save this blank document like the example below **Example: 1OWF-schedule-nelson**
- 3. Type your **Name / Period / Current Date** at the top (three lines / **Center aligned**)
- 5. Use a TABLE to create your class schedule (**all periods**).
- 6. Include the following information:
	- Header (top line of table): Period / Room / Class / Teacher
	- For alternating classes, lists them on two different lines
		- Example: 2OWF 2ETR
	- Add appropriate Word Art. This could be your name or some other appropriate phrase.

 $\overline{\phantom{a}}$ 

CLASS SCHEDUL

- Add an appropriate Clip Art
- Format the table to make it look "Pretty" (and readable)

Use the sample below as your guide for this project

## **Sample:**

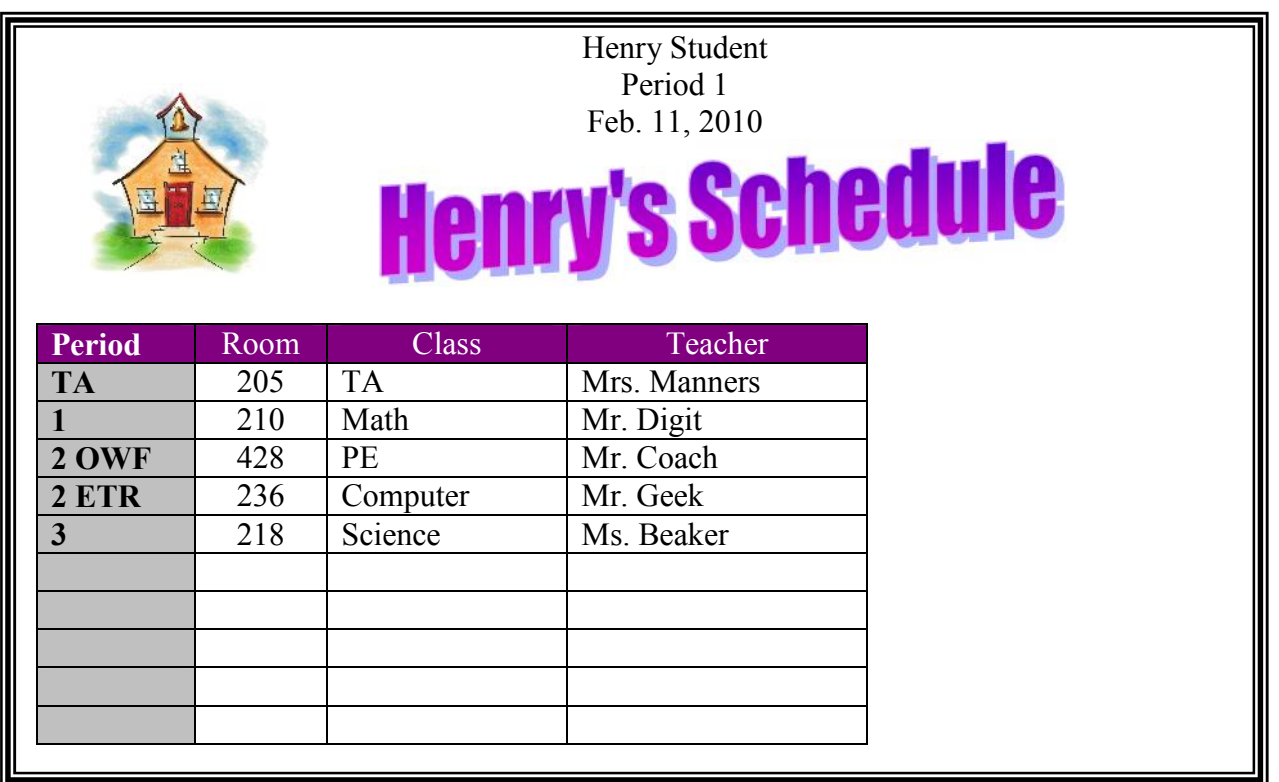